## **S** microTALK<sup>®</sup>

#### **Radio dwukierunkowej komunikacji Model MT 975**

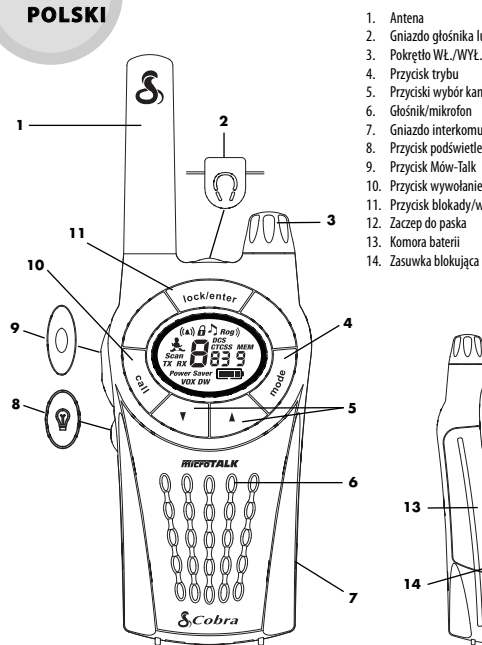

- 2. Gniazdo głośnika lub mikrofonu<br>3. Pokretło Wł./WYł. i siły głosu
- 3. Pokrętło WŁ./WYŁ. i siły głosu<br>4. Przycisk trybu
- 
- 
- 5. Przyciski wybór kanału<br>6. Głośnik/mikrofon
- 
- 7. Gniazdo interkomu<br>8. Przycisk podświetle Przycisk podświetlenie/maksymalny zasięg
- 9. Przycisk Mów-Talk
- 
- 11. Przycisk blokady/wpisywania
- 
- 13. Komora baterii
- 
- 14. Zasuwka blokująca **12** Ū ₶ Ó Ŝ **13** l **14**

#### **A termék jellemzői**

- **• Radio dupleksowe**
- z zasięgiem do12km (7,5 mile)
- **• 8 kanałów**\*
- **• 38 kodów prywatnych CTCSS**
- **• 83 kodów prywatności DCS**
- **• Pamięć 10 kanałów**
- **• Podświetlany ekran LCD**
- **• Obwód oszczędnej**eksploatacjibaterii
- **•Wskaźnik naładowania akumulatora**
- **• Przedłużacz maksymalnego** zasięgu
- **• VOX** -Transmisjaaktywowanagłosem
- **•Możliwość dołączenia interkomu**
- **• Funkcja Monitor dziecka**
- Sygnał wibracyjny **VibrAlert®**
- **• 10 dzwonków do wyboru**
- 
- **• Skanowanie** kanałów,kodów prywatności ipamięci
- **• Programowalny monitor do podwójnego** nasłuchu 2 lokalizacji
- **• Blokada przycisków**
- **• Automatyczna blokada szumów**
- **•**Wybieralne włączone/wyłączone**"Roger Beep"** ton potwierdzenia
- **•**Wybieralny(włączone/wyłączone) **ton aktywacji przycisku**
- **• Kombinacja głośnik/mikrofon/gniazdko ładowania**

#### **• Zaczep do paska**

\*WeFrancji istniejezakazużywaniakanałów 1i2. Przepisy te mogą ulec zmianie, po bliższe informacje należy kontaktować się z francuskimi organami udzielającymi licencji radiowych.

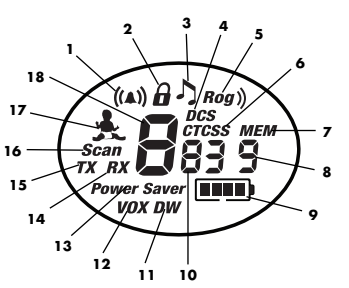

- 1. Symbol sygnału dźwiękowego i wibracyjnego<br>2. lkona zamka
- 2. Ikonazamka
- 3. Ikona tonu przycisnięcia klawisza<br>4. Ikona DCS
- Ikona DCS
- 5. Ikona Roger Beep
- 6. Ikona CTCSS
- 7. Symbol zapamiętanych kanałów 8. Numerkanału w pamięci
- 
- 9. Wskaźnik naładowania akumulatora
- 10. Numery kodu prywatności
- 11. Ikona podwójna zegara
- 12. Ikona VOX
- 13. Ikona oszczędzania elektryczności
- 14. Ikona nadawanie
- 15. Ikona odbiór
- 16. Ikona skanowania
- 17. Ikona monitora dziecka
- 18. Numer głównego kanału

#### **Informacje ogólne**

Radio microTALK® zostało wyprodukowane z zachowaniem wszystkich standardów wymaganych dla urządzeń radiowych pracujących w autoryzowanych zakresach częstotliwości PMR 446. Użytkowanie niniejszego radia dwukierunkowejkomunikacji jestzwiązanez wykorzystaniem publicznej przestrzeni radiowej i może podlegać lokalnym prawom i rozporządzeniom. W celu .<br>uzyskania bliższych informacji należy skontaktować się zorganamiudzielającymi licencji radiowych.

#### **Dbanie o radio**

Radio microTALK®będziesłużyćbezproblemowo przez lata pod warunkiem właściwego się z nim obchodzenia. Oto kilka sugestii:

- z radiem należyobchodzić siędelikatnie.
- należy chronić je przed kurzem
- nie należyradiazanurzać w wodzielub przechowywać w wilgotnym miejscu.
- należyunikaćskrajnych temperatur.

#### **Szybka ładowarka stołowa i akumulatory**

#### **Wkładanie akumulatorówdo radia:**

- 1. Zdeimii zaczep na pasek. zwalniając zatrzaski wysuwając zaczep do góry.
- 2. Unieś rygiel i zdejmij pokrywkę akumulatorów
	- (z tyłu obudowy radia).
- 3. Włóż akumulatory zgodnie z oznaczeniami biegunów.
- 4. Załóż na miejsce pokrywkę akumulatorów i zaczep na pasek

#### UWAGA: Orientacyjny czas działania po pełnym naładowaniu: 12 godzin.

Akumulatory muszą być oddawane do wtórnej utylizacji lub usuwane

zgodnie z obowiązującymi przepisami. Nie wolno ich wyrzucaćdośmieci. Niektóre władzekrajowei lokalne wprowadziły obowiązek wtórnej utylizacji i prowadzą zbiórkę akumulatorów. Prosimy zwracać się po instrukcje do miejscowych władz gospodarki komunalnej.

OSTRZEŻENIE: Nie należy wrzucać akumulatorów do ognia ani narażać ich na wysokie temperatury. Mogą wybuchnąć.

#### **Ładowanie akumulatorów do radia microTALK®:**

- 1.Sprawdź, czyakumulatorysą właściwie włożone. Instrukcja wkładania akumulatorów znajduje się powyżej.
- 2. Włóż radio (jedno lub więcej) do szybkiej ładowarki stołowej jak na rysunku.
- 3. Włóż okrągłą wtyczkę adaptera do gniazda z tyłu ładowarki.
- 4. Włacz adapter do źródła prądu. Gniazdo elektryczne na ścianie powinno się znajdować w pobliżu sprzętu i być łatwo dostępne.

Jeżeli jedna z lampek kontrolnych ładowania (po jednej dla każdej stacji ładującej) nie świeci, sprawdź ustawienie radia. Radio powinno stać pionowo. Lampka kontrolna powinna świecić się, aż do pełnego naładowania akumulatora, a potem zgasnać.

Do radia microTALK® stosuj tylko załączone akumulatory i szybką ładowarkę stołową. Można także używać baterii alkalicznych jednorazowego użytku. Firma Cobra zaleca, aby podczas ładowania radio byłoWYŁĄCZONE.

#### **Włączanie radia i regulacja siły głosu WŁĄCZANIEradia:**

Aby WŁĄCZYĆ/WYŁĄCZYĆ lub zgłośnić radio, obróć gałkę wyłącznika w prawo. Sygnał dźwiękowy zawiadomi, że radio jest WŁĄCZONE.

Radio microTALK® znajduje się teraz w TRYBIE ODBIORU i jest gotowe do odbioru transmisji. Radio jest zawsze

wTRYBIE ODBIORU, z wyjątkiem kiedy naciśnięte zostają przyciski MÓW-TALK, WYWOŁANIE, LubTRYB.

#### **Aby wyłączyć radio należy:**

### – Obróćgałkę wyłącznika w lewo

Gałkawyłącznika m

## pozakliknięcie.

**Wskaźnik naładowania akumulatora**

Pełne naładowanie akumulatora sygnalizują cztery paski na wskaźniku poziomu naładowania Gdyakumulator jest rozładowany, na wskaźniku widać tylko jeden migający pasek. Należy wówczs doładować lub wymienićakumulator.

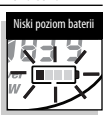

OSTRZEŻENIE: Tylko dostarczone akumulatorki NiMH mogą być doładowywane.

#### **Obwód oszczędnej eksploatacji baterii/zasilania**

Jeśli w ciągu dziesięciu (10) sekund nie nastąpi transmisja, radio automatycznie przełączy się na tryb oszczędnej eksploatacji baterii i słowa ..POWER SAVER" (oszczędne zasilanie) ukażą się na ekranie

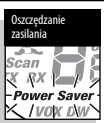

5 cm (2 cale) od u

Przycisk Mów-Talk

LCD. To nie wpłynie na zdolność otrzymywania transmisji wchodzących dojednostki.

#### **Komunikacja z odbiorcą**

- 1. Nacisnać i trzymać przycisk **DOZMOMA**
- 2.Trzymając mikrofon w odległości około 5 cm (2 cale) odust, mówić normalnym głosem.
- 3.Poskończeniu wypowiedzi należy zwolnić przyciski nasłuchiwać odpowiedzi.

Odbiór transmisji z wciśniętym przyciskiem ROZMOWA jest niemożliwy.

UWAGA: Obydwa radia muszą być nastrojone na ten sam kanał i kod prywatny, aby mogły się komunikować ze sobą.

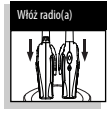

# Włóż baterie

Zdejmij zaczep dopaska

Zasuwka blokująca

#### **Nasłuchiwanie odpowiedzi**

Zwolnić przycisk ROZMOWA, aby odebrać nadchodzącą transmisję (odpowiedź).Twój microTALK®jest zawsze w TRYBIE SŁUCHANIA za wyjątkiem gdy wciśnięte są przyciski MÓW-TALK, .<br>WYWOŁANIE lub TRYB.

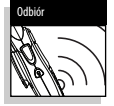

#### **Regulacja siły głosu**

Obracaj gałkę wyłącznika w prawo, aby zgłośnić, lub w lewo, aby ściszyć radio.

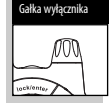

Przycisk wywołanie

#### **Przycisk wywołanie**

Nacisnąć a następnie zwolnić przyciskWYWOŁANIE.

Odbiorca usłyszy dwusekundowy (2) sygnałdźwiękowy. Odbiór transmisji nie jest możliwy podczas nadawania.

UWAGA: Obydwa radia muszą być nastrojone na ten sam kanał i kod prywatny. aby mogły się komunikować ze sobą.

#### **Aby podświetlić ekran LCD należy**

Nacisnać i zwolnić przycisk PODŚWIETLANIE/ MAKSYMALNY ZASIĘG. Ekran LCD zostanie podświetlony przez 10 sekund.

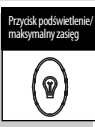

#### **Automatyczna blokada szumów/zwiększanie maksymalnego zasięgu odbioru**

Radio microTALK® jest wyposażone w blokade szumów, która w sposób automatyczny odcina transmisjeosłabym sygnaleoraz niepożądane zakłócenia spowodowane konfiguracja terenu, warunkami zewnętrznymi lub komunikacją poza maksymalnym zasięgiem odbioru.

Automatyczna blokada szumów może być tymczasowo wyłączona, co pozwoli na odbieranie wszystkich sygnałów oraz wydłużenie zasięgu odbioru. Podobny efekt może być uzyskany przez włączenie zwiekszania maksymalnego zasięgu.

#### **Abytymczasowo wyłączyć automatyczną blokadę szumów należy:**

– Nacisnąć i trzymać przycisk PODŚWIETLENIE/ MAKSYMALNY ZASIĘG przez nie dłużej niż pięć (5) sekund.

Jeżeli słyszysz dwa (2) bipy, to włączyłeś Maksymalne zwiększenie zasięgu (zob. poniżej).

#### **Aby włączyćzwiększanie maksymalnego zasięgu należy:**

– Nacisnąć i trzymać przycisk PODŚWIETLENIE/ MAKSYMALNY ZASIĘG przez co najmniej pięć (5)

**Kanały**

Włączyć radio i naciskając przyciskiWYBÓR KANAŁU dokonać selekcji jednego z8kanałów.

Aby szybko przemieścić się po skali kanałów, należy nacisnąć i trzymać jeden z przycisków WYBÓR KANAŁU.

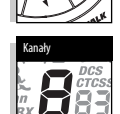

Przyciski kanałów

UWAGA: Aby się komunikować,

oba radia muszą być nastrojone na ten sam kanał i kod prywatności (zob. "Kody prywatności CTCSS" lub "Kody prywatności DCS") .

#### **Funkcja blokady**

Przycisk BLOKADA/WPROWADŹ(LOCK/ENTER) zamyka przyciski KANAŁ DO GÓRY(CHANNEL UP) lub KANAŁW DÓŁ (CHANNEL DOWN) oraz TRYB/ZASILANIE, aby zapobiec przypadkowemu działaniu.

#### **Aby użyć funkcję blokady należy:**

– Nacisnąć i trzymaćprzycisk BLOKADA/WPROWADŹ przez dwie (2) sekundy w celu włączenia lub wyłączenia blokady.

Podwójny krótki sygnał dźwiękowy potwierdzi że, blokada została włączona lub wyłączona. Gdy radio jest w trybie blokada, ikona blokady (kłódka) jest wyświetlona na ekranie LCD.

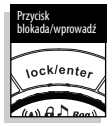

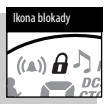

sekund, do momentu usłyszenia dwóch (2) krótkich sygnałów dźwiękowych, które zasygnalizują że zwiększanie maksymalnego zasięgu zostało właczone.

#### **Aby wyłączyćzwiększanie maksymalnego zasięgu należy:**

#### **Zasięg microTALK®**

Radio microTALK® posiada zasieg do siedmiu i pół 12 kilometrów. Zasięg ten jest zmienny i zależy od ukształtowania terenu oraz warunków zewnętrznych.

Na płaskim i otwartym terenie, radio bedzie posiadać maksymalnyzasięg.

Budynki i zadrzewienie znajdujące się na linii sygnału mogą ten zasięg zredukować. Gęsta roślinność i pagórkowaty teren jeszcze bardziej ograniczą

zasięg radia. Należy pamiętać, że maksymalny zasięg można uzyskać używając funkcji zwiększenia maksymalnego zasięgu. Szczegóły: patrz powyżej.

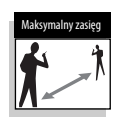

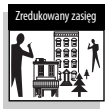

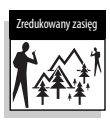

<sup>–</sup> Nacisnąć i zwolnić przycisk PODŚWIETLENIE/ MAKSYMALNY ZASIĘG lub zmienić kanał.

#### **OBSŁUGA URZĄDZENIA i FUNKCJE TRYBÓW**

#### **Zewnętrzny głośnik/gniazdomikrofonu**

Doradia microTALK® można podłączyć zewnętrznygłośnik/ mikrofon, aby mieć wolne ręce. **Aby podłączyć do zewnętrznego głośnika/ mikrofonu lub urządzenia do ładowania:** 1. Otworzyć klapkę ładowania na

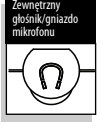

2. Włożyć wtyczkę do gniazdka.

#### **Interkom**

górze radia.

Przy użyciu dodatkowego adaptera interkomu i dwóch zewnętrznych zestawów głośnik/mikrofon jedno radio microTALK® możesłużyć jako system interkomu. (Idealny dla motocyklistów). O dostępność i cenę należy pytać miejscowego dealera

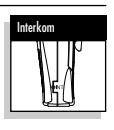

#### **Kody prywatności**

Radio jest wyposażone w dwa zaawansowane kodowane systemy automatycznego wyciszania szumów, zmniejszające zakłócenia pochodzące od innych użytkowników na dowolnym kanale. CTCSS (Continuous Tone Coded Squelch System) zapewnia 38 kodów prywatności, a system DCS (Digitally Coded Squelch) – 83. Razem daje to121kodów prywatności. Obydwu systemów można używać na wszystkich kanałach, ale danym kanale można używać tylko jednego z nich.

UWAGA: Aby porozumiewać się bez zakłóceń, stosując kod prywatności, obydwa komunikujące się aparaty muszą pracować na tym samym kanale i używać tego samego systemu kodów prywatności (CTCSS lub DCS) i tego samego numeru kodu. Każdy kanał zapamięta ostatnio wybrany system i numer kodu prywatności.

UWAGA: Kod 00 nie jest kodem prywatności, lecz umożliwia słuchanie wszystkich transmisji nadawanych na kanale ustawionym na ten kod w obu systemach, tj. CTCSS i DCS.

#### **Kody prywatne CTCSS**

CTCSS (Continuous Tone Coded Squelch System) jest zaawansowanym systemem kodowaniadźwięków pozwalającym na wybór jednego z 38 prywatnych kodów, w celuzredukowania nadchodzących transmisji odróżnych nadawców natym samym kanale.

UWAGA: Jeżeli używasz kod prywatności CTCSS, oba radia musząbyćnastrojonenatensamkanał ikod prywatności CTCSS, aby się komunikować. Każdy kanał automatycznie dostroi się na kod prywatny, który jako ostatni został na tym kanale zaprogramowany.

#### **Aby wybrać Kody prywatnościCTCSS:**

1. Po wybraniu kanału, nacisnąć i zwolnić przycisk TRYB (MODE) aż ikona CTCSS zacznie migać na ekranie monitora. Poza ikoną CTCSS albo WYŁACZONE (OFF) lub małe numerykoło numeru kanału zaczną również migać na ekranie monitora.

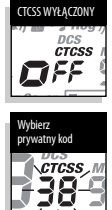

2. Jeżeli CTCSS i WYŁĄCZONE (OFF) migają, nacisnąć na przycisk KANAŁ DO GÓRY (CHANNEL UP) lub KANAŁW DÓŁ(CHANNEL

DOWN),aby wyjść zWYŁĄCZONE(OFF) i w dalszym ciągu wybierać kod prywatności. Lub, jeżeli CTCSS i małe numerykoło numerukanału migają, nacisnąć na przycisk KANAŁ DO GÓRY (CHANNEL UP) lub KANAŁ W DÓŁ (CHANNEL DOWN), aby wybrać kod prywatności.

- 3. Gdy pożądany prywatny kod pojawi się na ekranie LCD, można wybrać jednąz następujących opcji:
	- a. Nacisnąć przycisk TRYB, aby zarejestrować nowe ustawienie i przejść do innych funkcji.
	- b. Nacisnąć przycisk BLOKADA/WPROWADŹ, aby zarejestrować nowe ustawienie i powrócić do TRYBU ODBIORU.

#### **Przegląd funkcji trybów**

Przegląd(skanowanie) funkcji trybów pozwala na wybór lub zmianę preferowanych trybów radia microTALK®. Podczas skanowania tryby radia wyświetlane są zawsze w tej samej kolejności. Kiedy ustawiona jest w funkcja TRYB, a przez 15 sekund nie zostanie użyty żaden przycisk, radio powróci do TRYBU ODBIORU i zapisze ostatnio wybrane ustawienia.

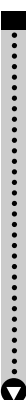

Wybór kodów prywatnych CTCSS Nastawić kody prywatności DCS Włączanie i wyłączanie trybu VOX Ustawienie poziomu czułości trybu VOX Ustawianie numerów kanałów w pamięci Przegląd (skanowanie) kanałów Przegląd (skanowanie) kodów prywatnych CTCSS Nastawić skan kodów prywatności DCS Nastawić skanowanie miejsc w pamięci Ustawianie sygnału wibracyjnego i/lub dźwiękowego Włączanie, wyłączanie i programowanie podwójnegozegarka Nastawić monitor dziecka Ustawianie sygnału alarmowego o przychodzącympołączeniu Ustawianie funkcji odbioru "Roger Beep" Ustawianie akustycznego potwierdzenia przycisków

#### **Kody prywatności DCS**

DCS (Cyfrowo kodowana bramka szumowa) to zaawansowany system kodowania pozwalający na wybór jednego z 83 kodów prywatności w celu redukcji wchodzących transmisii od innych użytkowników kanałów.

UWAGA: Jeśli używasz kodu DCS, oba radia muszą być nastrojone na ten sam kanał i kod prywatności DCS aby się komunikować Każdy kanał automatycznie dostroi się na kod prywatny, który jako ostatni został na tym kanale zaprogramowany.

#### **Aby wybrać kod prywatności DCS:**

1. Po wybraniu kanału, wcisnąć i zwolnić przycisk TRYB (MODE) aż ikona DCS zacznie migać na ekranie monitora. Dodatkowo do ikony DCS albo WYŁACZONE (OFF) lub małe numery koło numerukanałuzaczną migać na ekranie monitora.

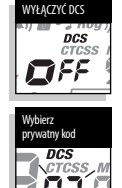

2. Jeżeli DCSiWYŁĄCZONE(OFF) migają, nacisnąć na przycisk KANAŁ DO GÓRY (CHANNEL UP) lub KANAŁWDÓŁ (CHANNEL

DOWN),aby wyjśćzWYŁĄCZONE(OFF) i w dalszym ciągu wybierać kod prywatności. Lub, jeżeli DCS i małe numerykoło numerukanałumigają, nacisnąć na przycisk KANAŁ DO GÓRY(CHANNEL UP) lub KANAŁW DÓŁ(CHANNEL DOWN)aby wybraćkodprywatności.

3. Wybrać jednąz następujących opcji:

- a. Nacisnąć przycisk TRYB, aby zarejestrować nowe ustawienie i przejść do innych funkcji.
- b. Nacisnąć przycisk BLOKADA/WPROWADŹ, aby zarejestrować nowe ustawienie i powrócić do TRYBU ODBIORU.

#### **Transmisja aktywowana głosem (VOX)**

W trybie VOX, radio microTALK® może być obsługiwane bez użycia rąk, automatycznie transmitując rozmowę. Poziom czułości trybu VOX może być dostosowany do poziomu głosu nadawcy, aby uniknąć transmisji wywołanych szumami.

#### **Abywłączyćlubwyłączyćfunkcję VOX należy:**

1. Naciskać przycisk TRYB do momentu aż ikona VOX zacznie pulsować na ekranie LCD. Aktualne ustawienie (włączone lub wyłączone) będzie w tym momencie wyświetlone.

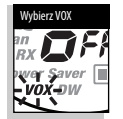

- 2. Nacisnąć jeden z przycisków WYBÓR KANAŁU, aby włączyć lub wyłączyć funkcję VOX..
- 3. Wybrać jednąz następujących opcji:
	- a. Nacisnąć przycisk TRYB, aby zarejestrować nowe ustawienie i przejść do innych funkcji.
	- b. Nacisnąć przycisk BLOKADA/WPROWADŹ, aby zarejestrować nowe ustawienie i powrócić do TRYBU ODBIORU.

#### **Aby ustawić poziom czułości funkcji VOX należy:**

1. Naciskać przycisk TRYB do momentu aż ikona VOX zacznie pulsować na ekranie LCD

i aktualny poziom czułości zostanie wyświetlony. Aktualny poziom czułości ukazuje się jako litera "L" plus cyfra od 1 do 5, gdzie 5 oznacza najwyższy

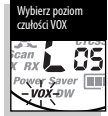

poziom czułości, a 1 najniższy.

2. Nacisnąć jeden z przycisków KANAŁ DO GÓRY lub KANAŁ W DÓŁ, aby ustawić poziom czułości.

- 3. Należy wybrać jedną z następujących opcji: a. Nacisnąć przycisk TRYB, aby wprowadzić nowe ustawienie i przejść do innych funkcji.
	- b. Nacisnąć przycisk BLOKADA/WPROWADŹ, aby wprowadzić nowe ustawienie i powrócić do TRYBU **ODBIORU**

#### **10 miejsc w pamięci**

Radio microTALK® ma 10 miejsc w pamięci do przechowywania najczęściej wykorzystywanych kanałów ikombinacjikodów prywatności zkanałami. Te miejsca w pamięci można wybierać indywidualnie lub za pomocą skanowania.

#### **Programowanie miejsc w pamięci:**

- 1. Naciskaj przycisk MODE (TRYB),aż naekranieukaże się migający symbol pamięci.
- 2. Naciskaj strzałkę KANAŁ DO GÓRYlub KANAŁWDÓŁ, aby wybrać miejsce w pamięci  $(p \text{ oh } 0 \text{ ho})$

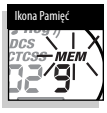

- UWAGA: Jeżeli dane miejsce zostało uprzednio zaprogramowane, na ekranie ukaże się związany z nim kod prywatności.
- 3. Naciśnij przycisk BLOKADA/WPROWADŹ, aby zaprogramować nowe miejsce w pamięci albo dokonywaćedycji już zaprogramowanych miejsc. Na ekranie będą migać numery kanałów.
- 4. Naciskaj strzałkę KANAŁ DO GÓRY Jub KANAŁ W DÓŁ, aby wybrać kanał (od 1 do 8).
- 5. Naciśnii przycisk BLOKADA/WPROWADŹ. Na ekranie będą migać numerykodów prywatności i wskaźnik **CTCSS**
- 6. Wybierz jednąz następujących możliwości:
	- a. Naciskaj strzałkę KANAŁ DO GÓRYlub KANAŁ W DÓŁ, aby wybrać kod prywatności CTCSS (od 01 do 38) dla danego kanału.
	- b. Naciśnij przycisk BLOKADA/WPROWADŹ, aby zmienić CTCSS na DCS. Na ekranie będą migać numerykodów prywatności i wskaźnik DCS. Naciskaj strzałkę KANAŁ DO GÓRYlub KANAŁ W DÓŁ, aby wybrać kod prywatności DCS (od 01 do 83) dla danego kanału.
- UWAGA: Jeżeli zamiast numerów kodów prywatności miga napis "OFF" (wyłączone), to znaczy, że dany kod prywatności został ustawiony w drugim systemie kodowania (CTCSS lub DCS). Naciśnij strzałkę KANAŁ DO GÓRY lub KANAŁ W DÓŁ, aby skasować kod z innego systemu i wybrać kod z systemu aktywnego dla danego kanału.
- 7. Wybierz jednąz następujących możliwości:
	- a. Naciśnijprzycisk BLOKADA/WPROWADŹ,aby zapisać kod kanału/prywatności na wybranym miejscu w pamięci Radio przejdzie wówczas do następnego miejsca w pamięci, które będzie migać.
	- b. Naciśnij przycisk MODE (TRYB), aby zapisać kody kanału i prywatności na wybranym miejscu w pamięci i przejść do innych funkcji kanałów iprywatności wyświetlonych przedotwarciem trybu z funkciami.

#### **Wywoływanie kanału z pamięci:**

- 1. Naciskaj przycisk MODE (TRYB), aż na ekranie ukaże się migający wskaźnik i numer miejsca w pamięci.
- 2. Naciskaj strzałkę KANAŁ DO GÓRYlub KANAŁWDÓŁ, aby wybrać miejsce w pamięci (od 0 do 9).

UWAGA: Jeżeli dane miejsce zostało uprzednio zaprogramowane, na ekranie ukaże się związany z nim kod prywatności.

3. Naciśnij przycisk MÓW-TALK, aby wrócić do TRYBU ODBIORU na wybranym miejscu w pamięci.

UWAGA: Miejsce w pamięci można przeprogramować, ilekroć jest wyświetlane i miga. Aby zacząć, naciśnij przycisk BLOKADA/WPROWADŹ.

Jeżeli podczas wywoływania zapisanego miejsca w pamięci nie naciśniesz żadnego przycisku przez 15 sekund, radio automatycznie wróci do TRYBU ODBIORU na kanale i z kodem prywatności wyświetlonym przed rozpoczeciem programowania funkcji.

#### **Przegląd (skanowanie) kanałów**

Radio microTALK® może automatycznie skanować kanały (od 1 do 8).

UWAGA: Podczas skanowania kanałów radio ignoruje specyficzne kody prywatności CTCSS lub DCS.

#### **Abyskanować kanały należy:**

1. Naciskać przycisk TRYB do momentuaż ikona skanowaniaoraz numer kanału zaczną pulsować na ekranie LCD.

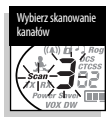

2. Nacisnąć jeden z przycisków KANAŁ DO GÓRY lub KANAŁ W DÓŁ, aby rozpocząć skanowanie kanałów.

Ikona skanowania pozostanie wyświetlona podczas gdyfunkcjaskanowaniakanałów jest włączona. Radio będziekontynuować skanowanie wszystkich kanałów do momentu wykrycia nadchodzącej transmisji. Radio pozostanie na kanale z wykrytą transmisją przez10sekund.

#### **Podczas transmisji wchodzącej można wybrać z następującego:**

- a. Nacisnąć i trzymać przycisk MÓW-TALK, aby rozpocząć komunikację na danym kanale. Radio pozostanie na tym kanale i nastepnie powróci doTRYBU ODBIORU.
- b. Nacisnąć jeden z przycisków KANAŁ DO GÓRY lub KANAŁ W DÓŁ, aby kontynuować skanowanie kanałów.

Jeśli żaden przycisk nie zostanie naciśnięty w ciągu 10 sekund od momentu odebrania transmisji, radio automatycznie powróci do skanowania kanałów.

#### **Kasowanie zaprogramowanego miejsca w pamięci:**

- 1. Naciskaj przycisk MODE (TRYB), aż na ekranie ukaże się migający symbol pamięci.
- 2. Naciskaj strzałkę KANAŁ DO GÓRYlub KANAŁWDÓŁ, aby wybrać miejsce w pamięci (od 0 do 9).
- UWAGA: Jeżeli dane miejsce zostało uprzednio zaprogramowane, na ekranie ukaże się związany z nim kod prywatności.
- 3. Naciśnij przycisk BLOKADA/WPROWADŹ. Na ekranie będą migać numery kanałów.
- 4. Naciśnij strzałkę KANAŁ DO GÓRYlub KANAŁW DÓŁ,aby wybrać kanał 0.

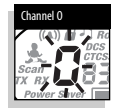

- 5. Wybierz jednąz następujących możliwości:
	- a. Naciśnij przycisk

BLOKADA/WPROWADŹ, aby wprowadzić kanał i kod prywatności na wybrane miejsce w pamięci i wrócić na początek programowania opcji pamięci.

b. Naciśnij przycisk MODE (TRYB), aby zapisać kanał i kod prywatności na wybranym miejscu w pamięci i przejść do innych funkcji kanałów i kodów prywatności wyświetlonych przedotwarciem TRYBU z funkciami.

Jeżeli podczas kasowania zapisanego miejsca w pamięci nie naciśniesz żadnego przycisku przez .<br>15 sekund, radio automatycznie wróci do TRYBU ODBIORU na kanale z kodem prywatności wyświetlonym przed rozpoczęciem programowania funkcji.

#### **Skanowanie kodów prywatności**

Radio microTALK® automatycznie skanuje kody prywatności (CTCSS od 01 do 38 lub DCS od 01 do 83) na jednym kanale. Jednocześnie można skanować tylko jeden zbiór kodów prywatności (CTCSS or DCS).

#### **Skanowanie kodów prywatności:**

- 1. WTRYBIE ODBIORU naciskaj strzałkę KANAŁ DO GÓRY lub KANAŁW DÓŁ,aby wybrać kanał, na którym chcesz skanować kody prywatności.
- 2. Naciskaj przycisk MODE (TRYB), dopóki nie ukaże się na ekranie wskaźnik CTCSS lub DCS i symbol skanowania z małymi cyframi migającymi obok numeru kanału.

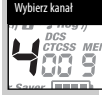

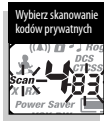

3. Naciśnij strzałkę KANAŁ DO GÓRY lub KANAŁ W DÓŁ, aby rozpocząć skanowanie kodów prywatności na wybranym kanale.

Podczas skanowania kodów prywatności będzie wyświetlany symbol skanowania. Radio będzie skanować te kody do momentu odbioru transmisji. Skanowanie zostanie wtedy zatrzymane na tym kanale/kodzie na 10 sekund.

#### **FUNKCJE TRYBÓW**

Jeżeli podczas ustawiania skanowania kodów nie naciśniesz żadnego przycisku przez 15 sekund, radio automatycznie wrócidoTRYBU ODBIORU nakanale i z kodem prywatności wyświetlonym przed rozpoczęciem programowania funkcji TRYB.

#### **Podczas odbioru transmisji można wybrać jedną z następujących opcji:**

- a. Naciśnij i przytrzymaj przycisk MÓW-TALK, aby nawiązać rozmowę. Radio pozostanie na tym kanale/kodzie i wróci do TRYBU ODBIORU.
- b. Naciśnij strzałkę KANAŁ DO GÓRY lub KANAŁ W DÓŁ, aby podjąć skanowanie kodów prywatności.

Jeżeli naciśniesz przycisk MÓW-TALK podczas skanowania, lecz po więcej niż 10 sekundach od przyjęcia transmisji, zaczniesz nadawać na kodzie prywatności, na którym ostatnio przyjąłeś sygnał podczas skanowania.

Jeżeli w ciągu 10 sekund nie naciśniesz żadnego przycisku, radio automatycznie podejmie skanowanie kodów prywatności.

#### **Podczas skanowania pamięci (przy jednoczesnym odbiorze transmisji) można wybrać jedną z następujących opcji:**

- a. Naciśnij i przytrzymaj przycisk MÓW-TALK, aby nawiązać rozmowe na tym zapamiętanym kanale.
- b. Radio pozostanie na tym miejscu w pamięci i wrócidoTRYBU ODBIORU. Naciśnij strzałkę KANAŁ DO GÓRY lub KANAŁ W DÓŁ, aby wznowić skanowanie pamięci.

Jeżeli naciśniesz przycisk MÓW-TALK podczas skanowania, lecz po ponad 10 sekundach od przyjęcia transmisji, zaczniesz nadawać nazapamiętanym kanale, na którym ostatnio przyjąłeś sygnał podczas skanowania.

#### **Skanowanie miejsc w pamięci**

Radio microTALK® potrafi automatycznie skanować najwyżej 10 zaprogramowanych miejsc w pamięci.

UWAGI: Jeżeli w radiu jest zaprogramowane tylko jedno miejsce w pamięci lub nie jest zaprogramowane żadne, skanowanie nie jest możliwe. Aby zaprogramować przynajmniej dwa miejsca, patrz programowanie miejsc w pamięci.

#### **Skanowanie pamięci:**

1. Naciskaj przycisk MODE (TRYB), aż na ekranie ukażą się migające symbole skanowania, pamięci i numer miejsca w pamięci.

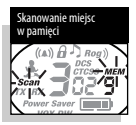

2. Naciśnij strzałkę KANAŁ DO GÓRY lub KANAŁ W DÓŁ, aby zacząć skanowanie pamięci.

Symbole skanowania i pamięci są wyświetlane, dopóki trwaskanowanie. Radiobędzieskanowaćpamięćdo momentu odbioru transmisji. Radio pozostanie na tym miejscu w pamięci przez 10 sekund.

Jeżeli podczas ustawiania skanowania pamięci nie naciśniesz żadnego przycisku przez 15 sekund, radio automatycznie wrócidoTRYBU ODBIORU nakanale z kodem prywatności wyświetlonym przed rozpoczęciem programowania funkcji TRYB.

#### **Sygnał wibracyjnyi dźwiękowy**

Radio microTALK® potrafi zaalarmować o nadchodzącej transmisji za pomocą dźwięku, wibracji lub obu sygnałów.

#### **Zmiana ustawień sygnału wezwania:**

- 
- 1. Naciskaj przycisk MODE (TRYB), aż wyświetlonyzostanie migającysymbol sygnału wezwania.Wyświetlonezostanie aktualne ustawienie ("01" wibracja + dźwięk, "02" tylko wibracja, "00" tylko dźwięk).
- 2. Naciśnij strzałkę KANAŁ DO GÓRY lub KANAŁW DÓŁ,abyzmienić rodzaj sygnału.
- 3. Wybierz jednąz następujących możliwości:
	- a. Naciśnij przycisk MODE (TRYB), aby wprowadzić nowe ustawienie i przejść do innych funkcji.
	- b. Naciśnij przycisk BLOKADA/WPROWADŹ, aby wprowadzić nowe ustawienie i wrócić doTRYBU ODBIORU.

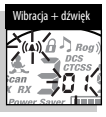

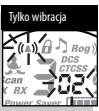

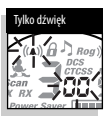

#### **Podwójny monitor**

Podwójny monitor pozwala na równoczesne śledzenie dwóch (2) dowolnych lokacji:

- Lokacja 1 Kanał/kod prywatny są zawsze wyświetlone przed wejściem do funkcji TRYBÓW. Zob. co do dalszych szczegółów sekcję "Kanały", "Kody prywatności CTCSS" i "Kody prywatności DCS".
- Lokacia 2 Jest przechowana w pamięci radia. Może być ona zmieniana oraz/lub przywoływana z pamięci na żądanie.

#### **Abyzaprogramować lub zmienićLokację 2 oraz włączyć podwójny monitor, należy:**

1. Naciskać przycisk TRYB, do momentuaż ikona podwójnego monitora i numer kanału zaczna pulsować na ekranieLCD.

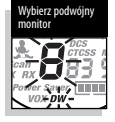

- 2. Należy wybrać jednąz następujących opcji:
	- a. Wybrać lub zmienić kanał:
		- 1) Nacisnać na przycisk KANAŁ DO GÓRY (CHANNEL UP) lub KANAŁW DÓŁ(CHANNEL DOWN),aby wybrać kanał (1 do 8).
	- b. Wybrać lub zmienić kanał/kod prywatny:
		- 1) Nacisnąć na przycisk KANAŁ DO GÓRY (CHANNEL UP) lub KANAŁW DÓŁ(CHANNEL DOWN), aby wybrać kanał (1 do 8).
		- 2) Nacisnąć przycisk TRYB w celu ustalenia kanału. Małe cyfry obok numeru kanału zaczną pulsować na ekranie LCD.
		- 3) Nacisnąć na przycisk KANAŁ DO GÓRY (CHANNEL UP) lub KANAŁW DÓŁ(CHANNEL

DOWN), aby wybrać kod prywatności CTCSS (01 do 38) lub kod prywatności DCS (01 do 83).

3. Nacisnąć przycisk BLOKADA/WPROWADŹ,aby zaangażowaćTRYB PODWÓJNEGO MONITORA (DUALWATCH MODE).

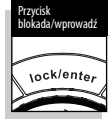

UWAGA: Aby przerwać funkcję

podwójnego monitora i przejść do następnej dostępnej funkcji MODE (TRYBÓW), należy wybrać przycisk MODE (TRYB).

Podczas ustawiania podwójnego monitora, jeśli żaden z przycisków nie zostanie naciśnięty przez 15 sekund, radio automatycznie powróci to TRYBU ODBIORU w miejscu Lokacji 1 podwójnego monitora.

#### **Aby włączyć podwójny monitor, należy:**

UWAGA: Podwójny monitor może być włączony tylko gdy jego Lokacja 2 została zaprogramowana.

1. Nastawić Lokację 1 Podwójnego monitora (kanał/kod prywatności), który chcesz monitorować (zob. co do dalszych szczegółów"Kanały", "Kod prywatności CTCSS"i "Kod prywatności DCS").

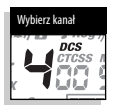

- 2. Naciskać przycisk TRYB, do momentu aż ikona podwójnego monitora i numer kanału zaczną pulsować na ekranie LCD.
- UWAGA: Podczas ustawiania podwójnego monitora, jeśli żaden z przycisków nie zostanie naciśniety *.*<br>przez 15 sekund, radio automatycznie powróci to TRYBU ODBIORU na kanale/kodzie prywatnym, który był wyświetlony przed weiściem do funkcji trybu.

3. Nacisnąć przycisk BLOKADA/WPROWADŹ, aby zaangażowaćTRYB PODWÓJNEGO MONITORA (DUAL WATCH MODE).

#### **W przypadku nadchodzących transmisji, można wybrać jedną z następujących opcji:**

- a. Nacisnąć i trzymać przycisk MÓW-TALK, aby komunikować się na Lokacji 1 podwójnego monitora, lub na lokacji podwójnego monitora na której ostatnia transmisja miała miejsce. Spowoduje to, że radio powróci do TRYBU ODBIORU.
- b. Nacisnąć na przycisk TRYB (MODE), aby przejść doinnych funkcji

Jeśli przycisk MÓW-TALK zostanie naciśnięty podczas gdy podwójny monitor jest aktywowany, po upływie więcej niż 10 sekund od momentu otrzymania transmisji, radiobędzie nadawać nalokacji podwójnego monitora, na której ostatnia transmisia miała miejsce. Spowoduje to, że radio powróci do TRYBU ODBIORU.

Jeżeli nie naciśniesz jakikolwiek przycisku w przeciągu 10 sekund, radio automatycznie powróci do Podwójnego monitora.

#### **Abyzakończyć Podwójny monitor:**

Wybrać jedna z poniższych opcji:

- a. Nacisnąć przycisk BLOKADA/WPROWADŹ, aby powrócić do TRYBU ODBIORU na Lokacji 1 podwójnego monitora lub na lokacji podwójnego monitora, na której ostatnia transmisia miała miejsce.
- b. Nacisnąć przycisk MÓW-TALK, aby powrócić do TRYBU ODBIORU albo na Lokacji 1 Podwójnego monitora lub ostatniej Lokacji Podwójnego monitora, gdzie podczas Podwójnego monitora otrzymałeś transmisję.
- c. Nacisnać przycisk TRYB i przenieść się do następnej dostępnej funkcji.

#### **Monitor dziecka**

Podczas gdy funkcja monitorowania dziecka jest aktywowana, radio pozostawione w pobliżu dziecka skomunikuje się z drugim radiem, ustawionym na ten sam kanał i kod prywatny, w momencie gdy głos dziecka zostanie odebrany przez mikrofon. Monitor dziecka używa ten sam poziom czułości, który został ustawiony dla funkcji VOX. W przypadku gdy poziom czułości dla funkcji VOX nie został ustawiony (patrz rozdział zatytułowany "Transmisja aktywowana głosem" [VOX]), maksymalny poziom 5 zostanie ustawiony automatycznie.

#### **Aby włączyć monitor dziecka, należy:**

1. Naciskać i zwalniać przycisk TRYB, domomentuażikonamonitor dziecka zacznie pulsować na ekranie LCD. Aktualne ustawienie monitorazostanie wyświetlone (pozycja wyłączona).

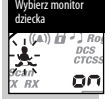

- 2. Nacisnąć jeden z przycisków KANAŁ DO GÓRY lub KANAŁ W DÓŁ, aby zmienić ustawienie na pozycję włączoną.
- 3. Nacisnąć przycisk BLOKADA/WPROWADŹ, aby zarejestrować ustawienie i wejść do TRYBU MONITOR DZIECKA.
- UWAGI: NaciśnięcieprzyciskuTRYBwprowadzinastawienia TrybuMonitorowaniadziecka jakoWyłączone (Off) i przejdzie do innych Funkcji Trybów. Gdy żaden przycisk nie zostanie naciśniety w ciągu 15 sekund, radio zarejestruje ustawienie monitora dziecka w pozycji wyłączonej przełączy się na TRYB ODBIORU.
- UWAGA: Obydwa radia musza być nastrojone na ten sam kanał i kod prywatny, aby mogły się komunikować ze sobą.

#### **Aby wyłączyć monitor dziecka, należy:**

- Wybrać jedną z poniższych opcji:
	- a. Nacisnąć przycisk MÓW-TALK i powróć do TRYBU ODBIORU.
	- b. Nacisnąć przycisk BLOKADA/WPROWADŹi powróć do TRYBU ODBIORU.
	- c. Nacisnąć na przycisk TRYB i przejść do następnej dostępnej Funkcji TRYBU.

#### **10 ustawień tonu wywołania**

W celu poinformowania odbiorcy o nadchodzacej transmisji, można wybrać 10 niepowtarzalnych tonów.

#### **Abyzmienić ustawienie tonu wywołania, należy:**

1. Nacisnąć przycisk TRYB aż litera "C"iobecny numer tonu wywołania (1 do 10) zostanie wyświetlony. Aktualny ton da się słyszeć przez dwie (2) sekundy.

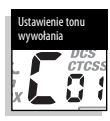

- 2. Nacisnąć na przycisk KANAŁ DO GÓRY (CHANNEL UP) lub KANAŁ W DÓŁ (CHANNEL DOWN), aby usłyszeć inne nastawienia tonu wywołania.
- 3. Gdy pożądany ton zostanie wyświetlony, wybrać jedną z następujących opcji:
	- a. Nacisnąć przycisk TRYB, aby zarejestrować nowe ustawienie i przejść do innych funkcji.
	- b. Nacisnąć przycisk BLOKADA/WPROWADŹ, aby zarejestrować nowe ustawienie i powrócić do TRYBU ODBIORU.

#### **Ton potwierdzenia typu"Roger Beep"**

Słuchacz usłyszy ton dźwiękowy gdy zwolnisz przycisk MÓW-TALK. Będzie to sygnał, że nadawanie zostało zakończone i że odbiorca może przejść do nadawania. Funkcja ta może być włączana lub wyłączana.

#### **Aby włączyć lub wyłączyć potwierdzenie typu "Roger Beep", należy:**

Funkcja "Roger Beep" włącza się automatycznie, gdy radio microTALK® zostaje włączone po raz pierwszy.

1. Naciskać i zwalniać przycisk TRYB, do momentu aż ikona "Roger Beep" pojawi się i zacznie pulsować na ekranie LCD. Aktualne ustawienie (włączone lub wyłączone) będzie w tym momencie wyświetlone.

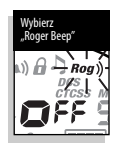

- 2. Nacisnąć na przycisk KANAŁ DO GÓRY (CHANNEL UP) lub KANAŁ W DÓŁ (CHANNEL DOWN), aby wybrać "Roger Beep"Włączony(on) lubWyłączony(off).
- 3. Gdy wyświetlone zostanie pożadane nastawienie Roger Beep, proszę wybrać jedno z następujących:
	- a. Nacisnąć na przycisk TRYB, aby wpisać nowe nastawienia i przejść do innych funkcji.
	- b. Nacisnąć przycisk BLOKADA/WPROWADŹ. abv zarejestrować nowe ustawienie i powrócić do TRYBU ODBIORU.

Wybrane nastawienie zostanie zachowane, gdy wyłaczysz radio i ponownie je właczysz. Gdy "Roger Beep" jest Właczony, ikona "Roger Beep" będzie wyświetlona.

#### **Ton aktywacji przycisku**

Podczas gdy funkcja ton aktywacji przycisku jest aktywowana, krótki dźwięk potwierdza naciśnięcie przycisku lub zmianę ustawienia.

#### **Aby włączyć lub wyłączyć ton aktywacji przycisku, należy:**

Ton aktywacji przycisku włącza się automatycznie, gdy radio microTALK® zostaje włączone po raz pierwszy.

1. Naciskać i zwalniać przycisk TRYB, do momentu aż ikona tonu aktywacji przycisku pojawi się i zacznie pulsować na ekranie LCD. Obecnie nastawienie WŁĄCZONE lub WYŁĄCZONE jest wyświetlone.

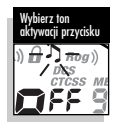

2. Nacisnać na przycisk KANAŁ DO GÓRY (CHANNEL UP) lub KANAŁW DÓŁ(CHANNEL DOWN),aby Włączyć lub Wyłączyć tony przyciśnięcia klawisza.

- 3. Należy wybrać jednąz następujących opcji: a. Nacisnąć przycisk TRYB, aby zarejestrować
	- nowe ustawienie i powrócić do TRYBU ODBIORU. b. Nacisnąć przycisk BLOKADA/WPROWADŹ,
	- aby zarejestrować nowe ustawienie i powrócić doTRYBU ODBIORU.

Wybrane ustawienie pozostanie zarejestrowane w pamięci, niezależnie, czyradiobędzie włączone czy wyłączone. Gdy włączone są tony przyciśnięcia klawisza, ikona tonów zostanie wyświetlona.

#### **DEKLARACJA ZGODNOŚCI, GWARANCJA I OBSŁUGA KLIENTA**

Wersja polska

**THIS PAGE TO INCLUDE**

**D.O.C., WARRANTY & CUSTOMER SERVICE**

**INFORMATION WHEN COMPLETE.**